### Register your product and get support at www.philips.com/welcome

HMP3000

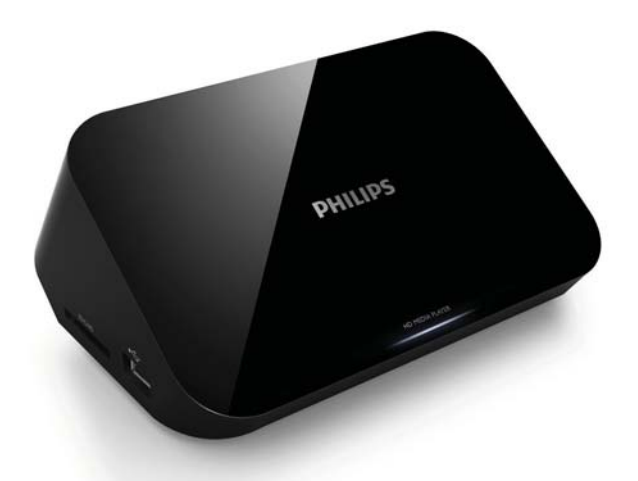

## EL Εγχειρίδιο χρήσης

## **PHILIPS**

# Πίνακας περιεχομένων

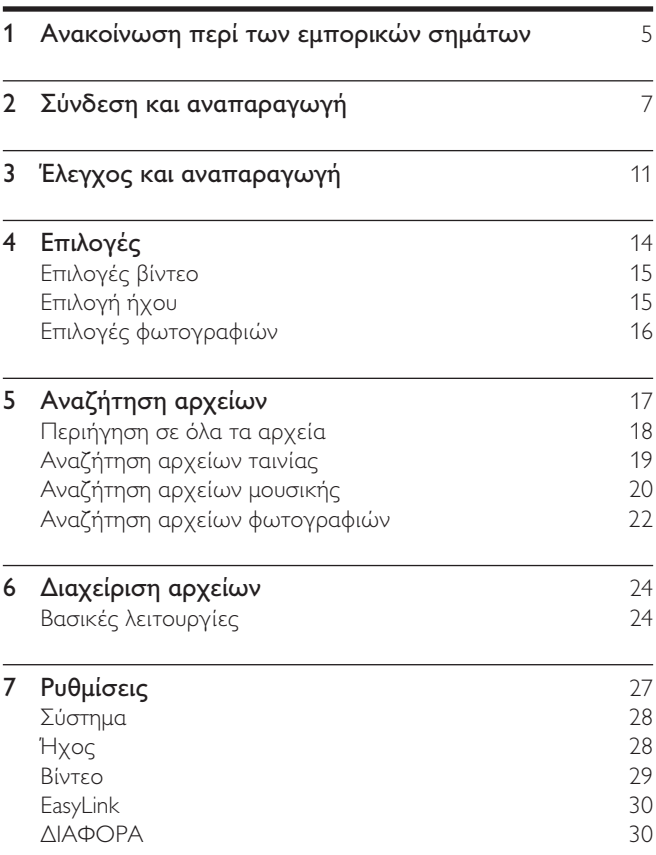

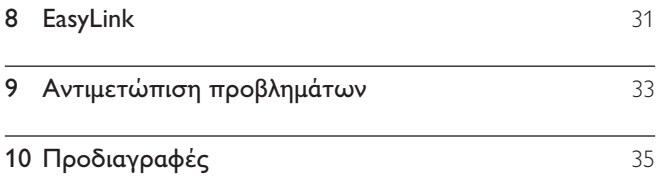

## 1 Ανακοίνωση περί των εμπορικών σημάτων

### HOMI

HDMI, the HDMI logo, and High-Definition Multimedia Interface are trademarks or registered trademarks of HDMI licensing LLC in the United States and other countries.

#### **TTIDOLBY**

**DIGITAL** 

Manufactured under license from Dolby Laboratories. Dolby and the double-D symbol are trademarks of Dolby Laboratories.

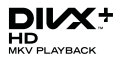

ABOUT DIVX VIDEO: DivX<sup>®</sup> is a digital video format created by DivX, Inc. This is an official DivX Certified® device that plays DivX video. Visit divx.com for more information and software tools to convert your files into DivX video.

ABOUT DIVX VIDEO-ON-DEMAND: This DivX Certified® device must be registered in order to play purchased DivX Video-on-Demand (VOD) movies. To obtain your registration code, locate the DivX VOD section in your device setup menu. Go to vod.divx.com for more information on how to complete your registration.

DivX®, DivX Certified®, DivX Plus™ HD and associated logos are registered trademarks of DivX, Inc. and are used under license.

DivX Certified® to play DivX® and DivX Plus™ HD (H.264/MKV) video up to 1080p HD including premium content.

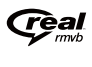

Real RMVB logo is a trademark or a registered trademark of RealNetworks, Inc.

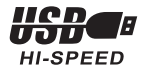

Windows Media and the Windows logo are trademarks, or registered trademarks of Microsoft Corporation in the United States and/or other countries.

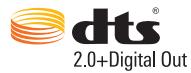

Manufactured under license under U.S. Patent Nos: 5,956,674; 5,974,380; 6,487,535 & other U.S. and worldwide patents issued & pending. DTS, the Symbol, & DTS and the Symbol together are registered trademarks & DTS 2.0+Digital Out is a trademark of DTS, Inc. Product includes software. © DTS, Inc. All Rights Reserved.

## 2 Σύνδεση και αναπαραγωγή

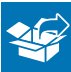

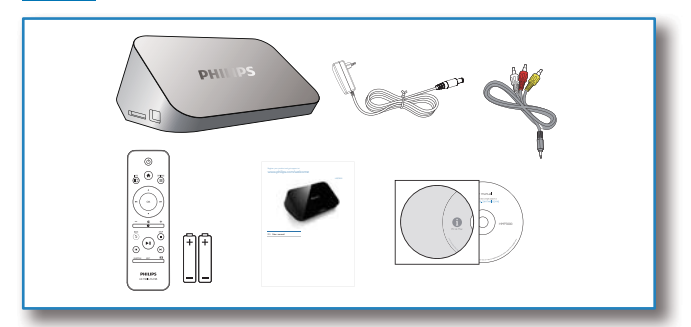

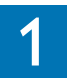

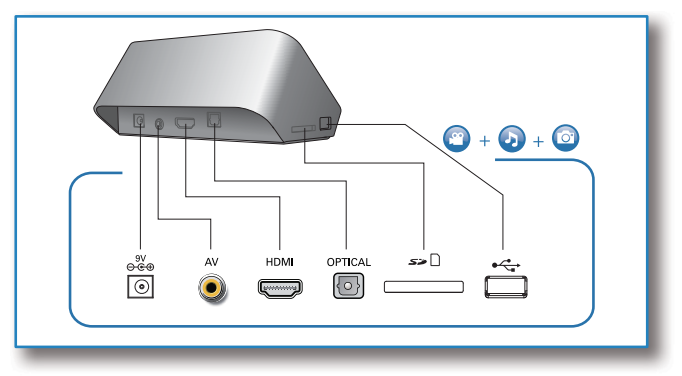

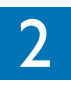

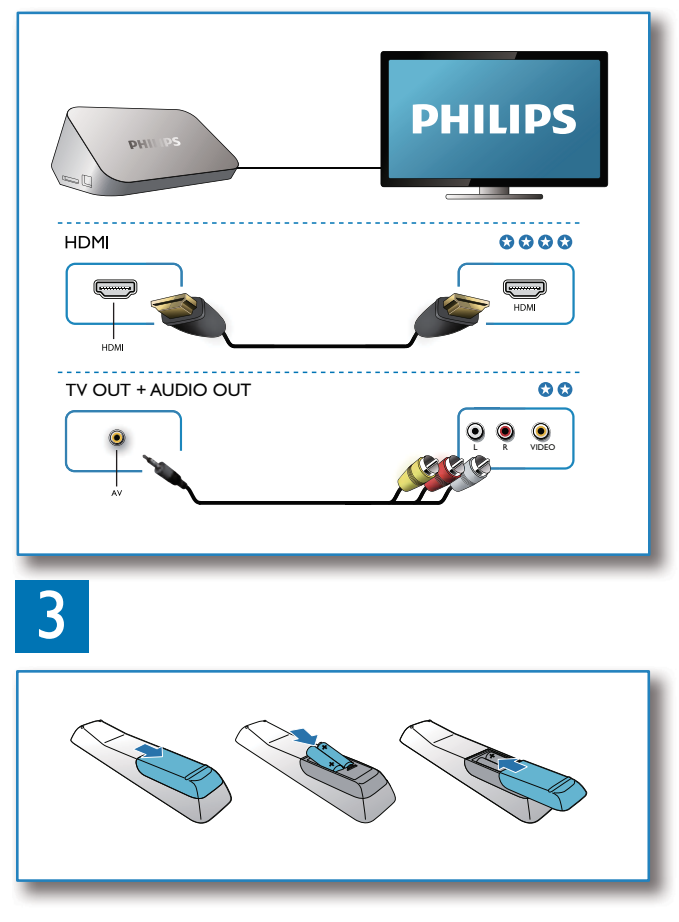

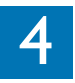

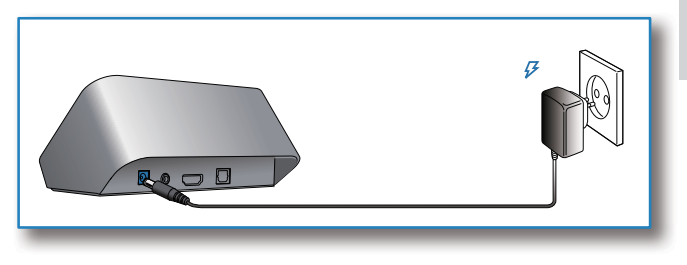

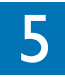

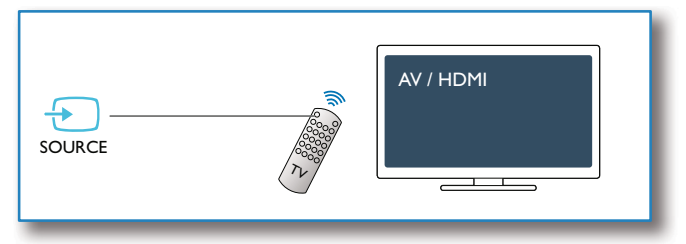

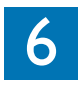

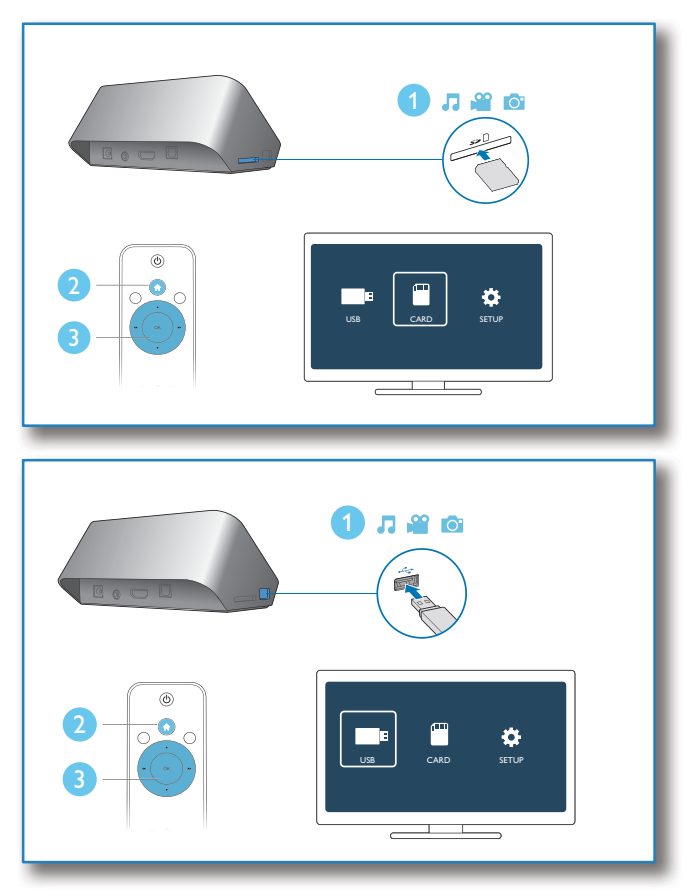

## 3 Έλεγχος και αναπαραγωγή

Χρησιμοποιήστε το τηλεχειριστήριο για να ελέγξετε την αναπαραγωγή.

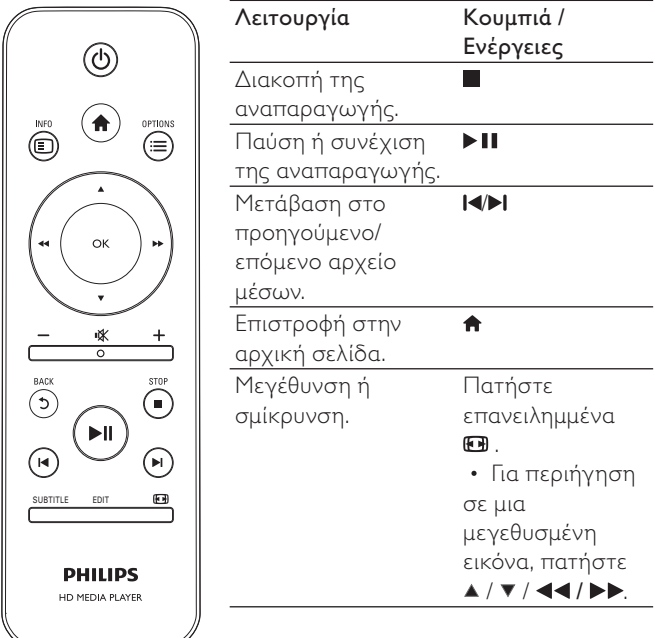

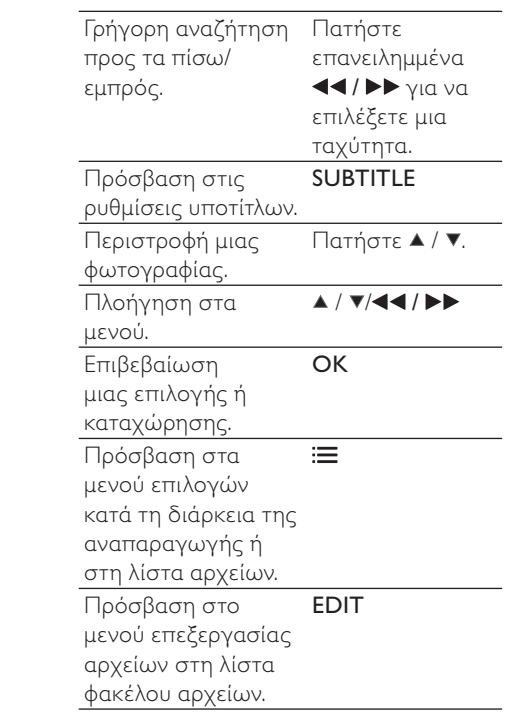

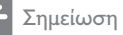

- Μπορείτε να πραγματοποιήσετε αναπαραγωγή μόνο βίντεο DivX που έχουν νοικιαστεί ή αγοραστεί με κωδικό εγγραφής DivX® αυτής της συσκευής αναπαραγωγής. (Ανατρέξτε στην ενότητα "Setup (Ρύθμιση) > "MISC (ΔΙΑΦΟΡΑ)" > [Κωδικός VOD DivX®])
- Τα αρχεία υπότιτλων με τις ακόλουθες επεκτάσεις στο όνομα αρχείου (.srt, .smi, .sub, .ssa, .ass, .txt) υποστηρίζονται αλλά δεν εμφανίζονται στη λίστα αρχείων.
- Το όνομα του αρχείου υποτίτλων πρέπει να είναι ίδιο με το όνομα αρχείου του βίντεο DivX (εξαιρείται η επέκταση αρχείου).
- Το αρχείο βίντεο DivX και το αρχείο υποτίτλων πρέπει να αποθηκεύονται στον ίδιο κατάλογο.

## 4 Επιλογές

Κατά τη διάρκεια της αναπαραγωγής, πατήστε : για να μεταβείτε στα στοιχεία επιλογής.

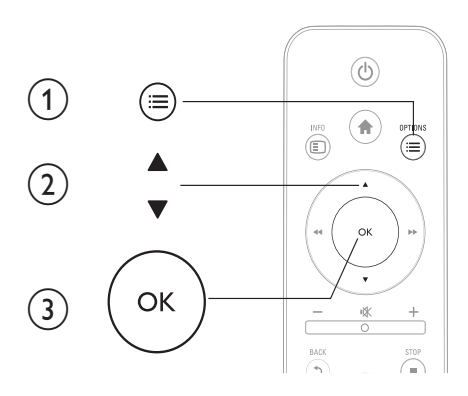

## Επιλογές βίντεο

[Υπότιτλοι]: Προσαρμογή ρυθμίσεων υποτίτλων. Πατήστε 44/ ▶▶ για να επιλέξετε ένα στοιχείο και ▲ / ▼ για να προσαρμόσετε τις τιμές. Στη συνέχεια, πατήστε OK για επιβεβαίωση.

[Ήχος]: Επιλογή ομιλούμενης γλώσσας.

[ΜΕΤΑΒ]: Μετάβαση αναπαραγωγής σε συγκεκριμένο χρόνο. Πατήστε  $\blacktriangleleft$  /  $\blacktriangleright$  για να επιλέξετε ένα στοιχείο και  $\blacktriangle$  /  $\blacktriangledown$ να προσαρμόσετε τις τιμές. Στη συνέχεια, πατήστε OK για επιβεβαίωση.

[Επανάλ τίτλου]: Επανάληψη του τρέχοντος τίτλου.

[Επανάλ όλων]: Επανάληψη όλου του αρχείου ταινίας.

[Απενεργ επανάλ]: Απενεργοποίηση λειτουργίας επανάληψης.

[Ρύθμ βίντεο]: Προσαρμογή ρυθμίσεων βίντεο. Πατήστε ▲ / ▼ για να επιλέξετε ένα στοιχείο και 44/ > για να προσαρμόσετε τις τιμές. Στη συνέχεια, πατήστε OK για επιβεβαίωση.

## Επιλογή ήχου

[Απενεργ επανάλ]: Απενεργοποίηση λειτουργίας επανάληψης. [Επαν. ενός]: Επανάληψη του τρέχοντος αρχείου μουσικής. [Επανάλ όλων]:Επανάληψη όλων των αρχείων μουσικής. [Βρόχος ανακατ]: Αναπαραγωγή αρχείων μουσικής με τυχαία σειρά.

## Επιλογές φωτογραφιών

[Χρόνος διαφ]: Επιλογή διαστήματος προβολής για μια παρουσίαση.

[Μετάβ διαφ]: Επιλογή εφέ μετάβασης για μια παρουσίαση.

[Απενεργ επανάλ]: Απενεργοποίηση λειτουργίας επανάληψης.

[Επανάλ όλων]: Επανάληψη όλων των αρχείων φωτογραφιών.

[Βρόχος ανακατ]: Αναπαραγωγή αρχείων φωτογραφιών με τυχαία σειρά.

[Επιλογή μουσ]: Επιλογή και αναπαραγωγή ενός αρχείου μουσικής κατά τη διάρκεια της παρουσίασης.

[Ρύθμ βίντεο]: Προσαρμογή ρυθμίσεων βίντεο.

# 5 Αναζήτηση αρχείων

Μπορείτε να αναζητήσετε αρχεία μέσων που είναι αποθηκευμένα σε μια συσκευή αποθήκευσης USB/SD.

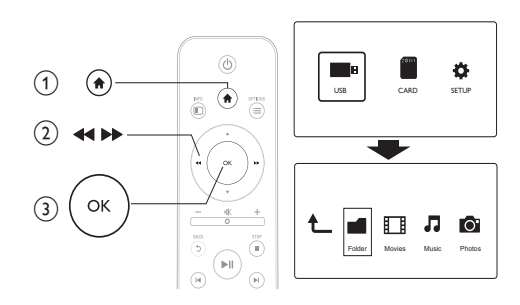

- 1 Πατήστε **<del>.</del>**<br>2 Επιλέξτε **[U**<br>3 Επιλέξτε μια
	- 2 Επιλέξτε [USB]/ [ΚΑΡΤΑ].
	- 3 Επιλέξτε μια λειτουργία για αναζήτηση αρχείων μέσων.
		- [Φάκελος]
		- [Ταινίες]
		- [Μουσική]
		- [Φωτογρ]

## Περιήγηση σε όλα τα αρχεία

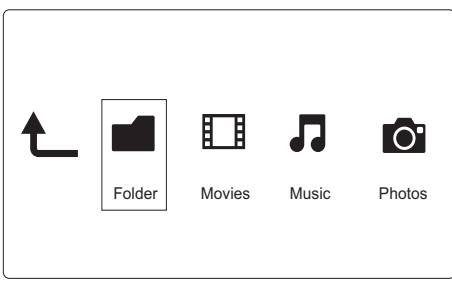

- 1 Επιλέξτε [Φάκελος] και πατήστε OK για επιβεβαίωση.<br>2 Πατήστε OK για να μεταβείτε στη συσκευή αποθήκευς
- Πατήστε OK για να μεταβείτε στη συσκευή αποθήκευσης USB/SD.
- 3 Πατήστε  $\equiv$  στο πρόγραμμα αναζήτησης αρχείων.<br>4 Πατήστε Α /  $\blacktriangledown$ νια να επιλέξετε μια λειτουργία προ
- Πατήστε ▲ / ▼ για να επιλέξετε μια λειτουργία προβολής ή οργάνωσης αρχείων.

[Μικρογραφίες]: Εμφάνιση μικρογραφιών αρχείων ή φακέλου.

[Λίστα]: Εμφάνιση αρχείων ή φακέλου σε λίστα.

[Προεπισκ]: Εμφάνιση αρχείων ή φακέλων με παράθυρο προεπισκόπησης.

[Όλα τα μέσα] Εμφάνιση όλων των αρχείων μέσων.

[Ταινίες]: Εμφάνιση αρχείων ταινίας.

[Φωτογρ]: Εμφάνιση αρχείων φωτογραφιών.

[Μουσική]: Εμφάνιση αρχείων μουσικής.

## Αναζήτηση αρχείων ταινίας

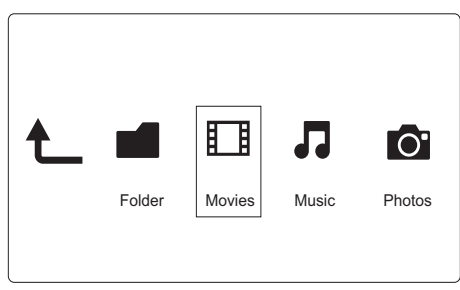

- 1 Πατήστε 44/ > για να επιλέξετε [Taινίες] και πατήστε OK για επιβεβαίωση.
- 2 Πατήστε OK για να μεταβείτε στη συσκευή αποθήκευσης USB/SD.
- 3 Πατήστε  $\equiv$  στο πρόγραμμα αναζήτησης αρχείων.<br>4 Πατήστε Α /  $\blacktriangledown$ νια να επιλέξετε μια λειτουργία προ
- Πατήστε ▲ / ▼ για να επιλέξετε μια λειτουργία προβολής ή οργάνωσης αρχείων.

[Αναζήτηση]: Αναζήτηση αρχείων ταινίας. Ακολουθήστε τις οδηγίες επί της οθόνης για να πληκτρολογήσετε λέξεις-κλειδιά στο μίνι πληκτρολόγιο και πατήστε **II** για να ξεκινήσει η αναζήτηση.

[Μικρογραφίες]: Εμφάνιση μικρογραφιών αρχείων ή φακέλου ταινίας.

[Λίστα]: Εμφάνιση αρχείων ή φακέλου σε λίστα.

[Προεπισκ]: Εμφάνιση αρχείων ή φακέλων με παράθυρο προεπισκόπησης.

[Όλες οι ταιν]: Εμφάνιση όλων των αρχείων ταινίας.

[Προβολή DVD]: Εμφάνιση όλων των αρχείων ISO.

[Μετάβ στο φάκ]: Μετάβαση στο φάκελο όπου βρίσκεται το επιλεγμένο αρχείο.

[Όνομα]: Δημιουργία λίστας αρχείων ταινιών σε αλφαβητική σειρά βάσει ονόματος.

[Μέγεθ]: Δημιουργία λίστας αρχείων ταινιών σε φθίνουσα σειρά βάσει μεγέθους.

[Πιο προβεβλ]: Δημιουργία λίστας των πιο προβεβλημένων αρχείων ταινίας.

[Προστέθ πρόσφ]: Δημιουργία λίστας αρχείων ταινίας που προστέθηκαν πρόσφατα.

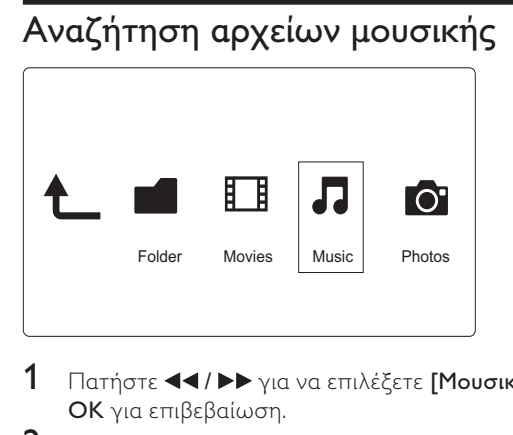

- 1 Πατήστε (1/10 για να επιλέξετε [Μουσική] και πατήστε OK για επιβεβαίωση.
- 2 Πατήστε OK για να μεταβείτε στη συσκευή αποθήκευσης USB/SD.
- 3 Πατήστε  $\equiv$  στο πρόγραμμα αναζήτησης αρχείων.

4 Πατήστε  $\blacktriangle$  /  $\blacktriangledown$  για να επιλέξετε μια λειτουργία προβολής ή οργάνωσης αρχείων.

[Αναζήτηση]: Αναζήτηση αρχείων μουσικής. Ακολουθήστε τις οδηγίες επί της οθόνης για να πληκτρολογήσετε λέξεις-κλειδιά στο μίνι πληκτρολόγιο και πατήστε **II** για να ξεκινήσει η αναζήτηση.

[Μικρογραφίες]: Εμφάνιση μικρογραφιών αρχείων ή φακέλου μουσικής.

[Λίστα]: Εμφάνιση αρχείων ή φακέλου σε λίστα.

[Προεπισκ]: Εμφάνιση αρχείων ή φακέλων με παράθυρο προεπισκόπησης.

[Μετάβ στο φάκ]: Μετάβαση στο φάκελο όπου βρίσκεται το επιλεγμένο αρχείο.

[Όλα τα τραγ]: Εμφάνιση όλων των αρχείων μουσικής.

[Άλμπουμ]: Ταξινόμηση αρχείων μουσικής ανά άλμπουμ.

[Καλλιτ.]: Ταξινόμηση αρχείων μουσικής ανά καλλιτέχνη.

[Είδη]: Ταξινόμηση αρχείων μουσικής ανά είδος.

[Έτη]: Ταξινόμηση αρχείων μουσικής ανά έτος.

[Λίστ αναπ]: Εμφάνιση λιστών αναπαραγωγής.

[Αναπαράχθ πρόσφ]: Δημιουργία λίστας αρχείων μουσικής που αναπαράχθηκαν πρόσφατα.

[Προστέθ πρόσφ]: Δημιουργία λίστας αρχείων μουσικής που προστέθηκαν πρόσφατα.

[Όνομα]: Δημιουργία λίστας αρχείων μουσικής σε αλφαβητική σειρά βάσει ονόματος.

Αναζήτηση αρχείων φωτογραφιών

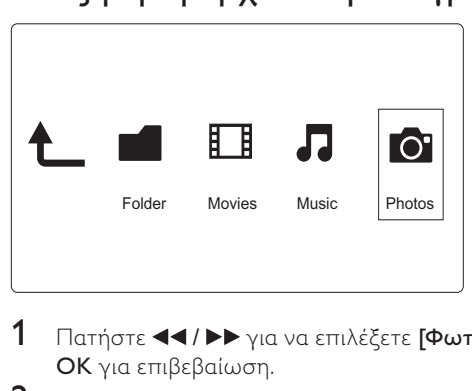

- 1 Πατήστε 44/  $\blacktriangleright$  για να επιλέξετε [Φωτογρ]και πατήστε OK για επιβεβαίωση.
- 2 Πατήστε OK για να μεταβείτε στη συσκευή αποθήκευσης USB/SD.
- 3 Πατήστε  $\equiv$  στο πρόγραμμα αναζήτησης αρχείων.<br>4 Πατήστε Α /  $\blacktriangledown$ νια να επιλέξετε μια λειτουργία προ
- Πατήστε ▲ / ▼ για να επιλέξετε μια λειτουργία προβολής ή οργάνωσης αρχείων.

[Αναζήτηση]: Αναζήτηση αρχείων φωτογραφιών. Ακολουθήστε τις οδηγίες επί της οθόνης για να πληκτρολογήσετε λέξειςκλειδιά στο μίνι πληκτρολόγιο και πατήστε ▶ΙΙ για να ξεκινήσει η αναζήτηση.

[Μικρογραφίες]: Εμφάνιση μικρογραφιών αρχείων ή φακέλου φωτογραφιών.

[Λίστα]: Εμφάνιση αρχείων ή φακέλου σε λίστα.

[Προεπισκ]: Εμφάνιση αρχείων ή φακέλων με παράθυρο προεπισκόπησης.

[Κατάλ φωτ/φιών]: Εμφάνιση αρχείων φωτογραφιών στη λειτουργία καταλόγου.

[Προβ φακέλου]: Εμφάνιση αρχείων φωτογραφιών στη λειτουργία τελικού φακέλου (leaf folder).

[Προβ ημ/νίας]: Ταξινόμηση αρχείων φωτογραφιών ανά ημερομηνία τροποποίησης.

[Όλες οι φωτ]: Εμφάνιση όλων των αρχείων φωτογραφιών.

[Άλμπουμ]: Ταξινόμηση αρχείων φωτογραφιών ανά άλμπουμ.

[Μετάβ στο φάκ]: Μετάβαση στο φάκελο όπου βρίσκεται το επιλεγμένο αρχείο.

[Όνομα]: Δημιουργία λίστας αρχείων φωτογραφιών σε αλφαβητική σειρά βάσει ονόματος.

[Προστέθ πρόσφ]: Δημιουργία λίστας αρχείων φωτογραφιών που προστέθηκαν πρόσφατα.

[Αναπαράχθ πρόσφ]: Δημιουργία λίστας αρχείων φωτογραφιών που αναπαράχθηκαν πρόσφατα.

# 6 Διαχείριση αρχείων

Μπορείτε να διαχειριστείτε αρχεία μέσων στη συσκευή αποθήκευσης.

## Βασικές λειτουργίες

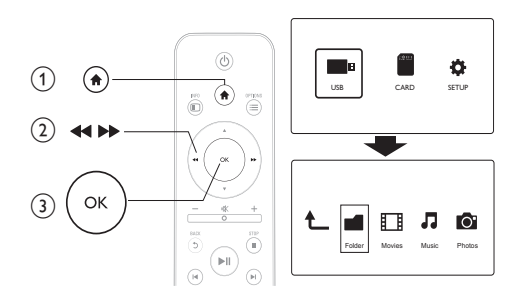

- 1 Πατήστε <del>Λ</del>.<br>2 Επιλέξτε **[U**
- 2 Επιλέξτε [USB]/ [ΚΑΡΤΑ] >[Φάκελος].
- Πατήστε OK για να μεταβείτε στο διαμέρισμα της συσκευής αποθήκευσης USB/SD.
- 4 Πατήστε  $\blacktriangle$  /  $\blacktriangledown$  για επιλέξετε ένα αρχείο ή φάκελο και πατήστε [Επεξ.].

» Εμφανίζεται το μενού επεξεργασίας αρχείων.

5 Πατήστε  $\blacktriangle$  /  $\blacktriangledown$  για να επιλέξετε τη λειτουργία σας.

[Αντιγρ]: Επιλέξτε τον προορισμό και πατήστε > II για επιβεβαίωση.

[Διαγραφή]: Επιλέξτε [Ναι] και πατήστε ΟΚ για να διαγράψετε τα επιλεγμένα αρχεία ή φακέλους.

[Μετακ]: Επιλέξτε τον προορισμό και πατήστε > II για επιβεβαίωση.

### [Μετονομ.]

- 1 Επιλέξτε [Μετονομ.] για να επεξεργαστείτε το όνομα στο μίνι πληκτρολόγιο και, στη συνέχεια, πατήστε **> ΙΙ** για επιβεβαίωση.
- 2 Επιλέξτε [ΟΚ] και πατήστε ΟΚ για να εφαρμόσετε το νέο όνομα.

## [Πολλαπλή επιλογή]

- 1 Πατήστε  $\blacktriangle$  /  $\blacktriangledown$  για να επιλέξετε ένα αρχείο ή φάκελο και πατήστε <sup>γι</sup> για να το προσθέσετε στη λίστα.
- 2 Πατήστε [Επεξ.]όταν ολοκληρώσετε την προσθήκη αρχείων και φακέλων.
- 3 Επιλέξτε μια λειτουργία.

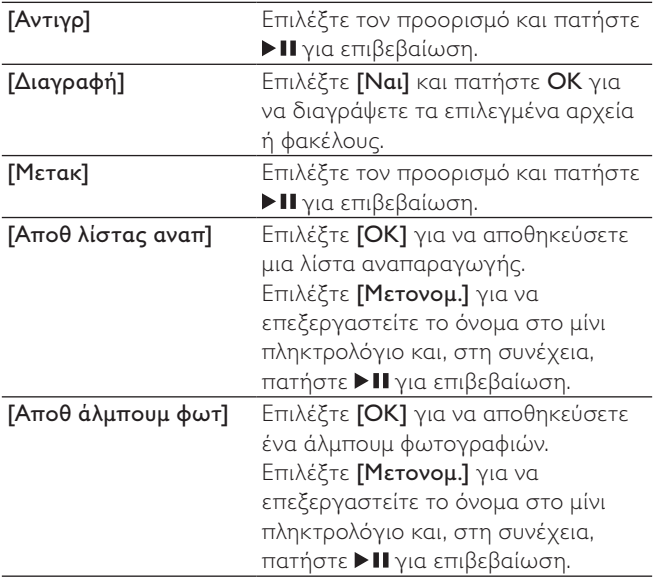

Σημείωση

• Πατήστε παρατεταμένα για δύο δευτερόλεπτα, ώστε να αφαιρέσετε μια συνδεδεμένη συσκευή αποθήκευσης με ασφάλεια.

# 7 Ρυθμίσεις

Μπορείτε να αλλάξετε τις ρυθμίσεις της συσκευής αναπαραγωγής από το μενού ρύθμισης.

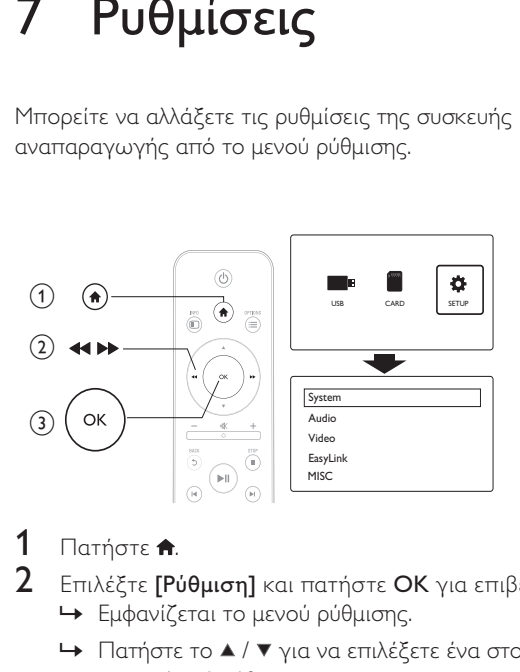

- 1 Πατήστε <del>Λ</del>.<br>2 Επιλέξτε ΓΡι
	- Επιλέξτε [Ρύθμιση] και πατήστε OK για επιβεβαίωση.
		- » Εμφανίζεται το μενού ρύθμισης.
		- $\rightarrow$  Πατήστε το ▲ / ▼ για να επιλέξετε ένα στοιχείο μενού ή μια επιλογή ρύθμισης.
		- » Πατήστε OK για να μεταβείτε στο μενού κατώτερου επιπέδου.
		- **→** Πατήστε **5** για επιστροφή στο μενού ανώτερου επιπέδου.

## Σύστημα

[Γλώσσα μενού]: Επιλογή γλώσσας για το μενού της οθόνης.

[Υπότιτλοι]: Ορίστε μια επιλογή κωδικοποίησης κειμένου για τη σωστή προβολή των υποτίτλων.

[Προφύλαξη οθόνης]: Ενεργοποίηση της προφύλαξης οθόνης σε περίπτωση αδράνειας (π.χ. σε λειτουργία παύσης ή διακοπής).

[Αυτ σάρωση]: Αυτόματη σάρωση αρχείων μέσων σε συσκευή αποθήκευσης.

[Σάρωση αποθ χώρου]: Έναρξη ή διακοπή σάρωσης αρχείων μέσων σε συσκευή αποθήκευσης.

[Συνέχιση αναπαρ]: Συνέχιση αναπαραγωγής ενός αρχείου βίντεο από το σημείο που διακόπηκε.

[Προεπ. εργοστ. ρυθμ.]: Επαναφορά όλων των ρυθμίσεων στις εργοστασιακές προεπιλογές.

## Ήχος

[Νυκτ. λειτ.]: Ισοστάθμιση δυνατών και απαλών ήχων. Εάν είναι ενεργοποιημένη, μπορείτε να παρακολουθείτε ταινίες με χαμηλή ένταση ήχου τη νύχτα.

[Έξοδος HDMI]: Επιλογή μορφής εξόδου ήχου κατά τη σύνδεση στην υποδοχή HDMI.

[Έξοδος S/PDIF]: Επιλογή μορφής εξόδου ήχου κατά τη σύνδεση στην ψηφιακή υποδοχή ήχου.

## Βίντεο

[Λόγος διαστ.]: Επιλογή λόγου διαστάσεων προβολής.

[Σύστημα TV]: Επιλογή μορφής εξόδου βίντεο στο σύστημα τηλεόρασης.

[Ζουμ βίντεο]: Μεγέθυνση ή σμίκρυνση σκηνών βίντεο.

[1080P 24Hz]: Χρήση λειτουργίας εξόδου εικόνας 1080p 24Hz για περιεχόμενο βίντεο.

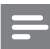

Σημείωση

- Η ανάλυση εικόνας και ο ρυθμός καρέ του περιεχομένου βίντεο είναι 1080p 24Hz.
- Η τηλεόρασή σας υποστηρίζει 1080p 24Hz.
- Βεβαιωθείτε ότι χρησιμοποιείτε καλώδιο HDMI για τη σύνδεση της συσκευής αναπαραγωγής στην τηλεόρασή σας.

[Βάθος χρωμάτων]: Εμφάνιση χρωμάτων με περισσότερες σκιές και αποχρώσεις, όταν το περιεχόμενο βίντεο εγγράφεται σε λειτουργία Deep Color και η τηλεόραση υποστηρίζει αυτή τη λειτουργία.

## EasyLink

[Easy Link]: Ενεργοποίηση ή απενεργοποίηση της λειτουργίας EasyLink.

[Αναπ με ένα πάτημα]: Αφού ενεργοποιήσετε αυτή τη λειτουργία, η τηλεόραση που είναι συνδεδεμένη μέσω HDMI CEC μεταβαίνει αυτόματα στο κανάλι εισόδου HDMI κατά την αναπαραγωγή ενός αρχείου μέσων.

[Αναμ με ένα πάτημα]: Αφού ενεργοποιήσετε αυτή τη λειτουργία, μπορείτε να πατήσετε παρατεταμένα το πλήκτρο στο τηλεχειριστήριο της συσκευής αναπαραγωγής για την ταυτόχρονη μετάβαση όλων των συνδεδεμένων μέσω HDMI CEC συσκευών σε λειτουργία αναμονής.

## ΔΙΑΦΟΡΑ

[Πληροφ έκδοσης]: Εμφάνιση πληροφοριών σχετικά με την έκδοση λογισμικού αυτής της συσκευής αναπαραγωγής. [Κωδικός VOD DivX®]: Εμφάνιση του κωδικού εγγραφής DivX® και του κωδικού κατάργησης εγγραφής.

# 8 EasyLink

Η συσκευή υποστηρίζει Philips EasyLink, που χρησιμοποιεί το πρωτόκολλο HDMI CEC (Έλεγχος ηλεκτρονικών καταναλωτικών προϊόντων). Μπορείτε να χρησιμοποιήσετε ένα μόνο τηλεχειριστήριο για τον έλεγχο συσκευών συμβατών με EasyLink οι οποίες έχουν συνδεθεί μέσω υποδοχών HDMI.

1 Συνδέστε τις συσκευές που είναι συμβατές με HDMI CEC μέσω HDMI και ενεργοποιήστε τις λειτουργίες HDMI CEC στην τηλεόραση και τις άλλες συνδεδεμένες συσκευές (για λεπτομέρειες, ανατρέξτε στο εγχειρίδιο χρήσης της τηλεόρασης/άλλης συσκευής).

# 2 Πατήστε <del>Λ</del>.<br>3 Επιλέξτε [Ρι

- $3$  = Επιλέξτε [Ρύθμιση] > [Easy Link].<br>4 = Επιλέξτε [Evsolaπό τις επιλογές
- 4 Επιλέξτε [Ενερ]από τις επιλογές:
	- [Easy Link] > [Ενερ]
	- [Αναπ με ένα πάτημα] > [Ενερ]
	- [Αναμ με ένα πάτημα] > [Ενερ]
	- Η λειτουργία EasyLink ενεργοποιείται.

### Αναπαραγωγή με ένα πάτημα

Κατά την αναπαραγωγή ενός αρχείου με αυτή τη συσκευή, η τηλεόραση που είναι συνδεδεμένη μέσω HDMI CEC μεταβαίνει αυτόματα στο κανάλι εισόδου HDMI.

### Αναμονή με ένα πάτημα

Όταν πραγματοποιείται μετάβαση μιας συνδεδεμένης συσκευής (π.χ. τηλεόρασης) στη λειτουργία αναμονής από το δικό της τηλεχειριστήριο, η συσκευή αναπαραγωγής μεταβαίνει αυτόματα στη λειτουργία αναμονής.

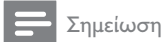

• Η Philips δεν εγγυάται 100% διαλειτουργικότητα με όλες τις συσκευές HDMI CEC.

## 9 Αντιμετώπιση προβλημάτων

Εάν επικοινωνήσετε με τη Philips, θα σας ζητηθεί ο αριθμός μοντέλου και ο αριθμός σειράς της συσκευής. Ο αριθμός μοντέλου και ο αριθμός σειράς βρίσκονται στο κάτω μέρος της συσκευής αναπαραγωγής. Σημειώστε τους αριθμούς εδώ:

Αριθμός μοντέλου \_\_\_\_\_\_\_\_\_\_\_\_\_\_\_\_\_\_\_\_\_\_\_\_\_\_

Αριθμός σειράς \_\_\_\_\_\_\_\_\_\_\_\_\_\_\_\_\_\_\_\_\_\_\_\_\_\_\_

### Δεν προβάλλεται εικόνα.

• Ανατρέξτε στο εγχειρίδιο χρήσης της τηλεόρασης για πληροφορίες σχετικά με το σωστό κανάλι εισόδου βίντεο.

### Δεν εξάγεται ήχος από την τηλεόραση.

• Βεβαιωθείτε ότι τα καλώδια ήχου είναι συνδεδεμένα στις υποδοχές εξόδου ήχου που είναι ομαδοποιημένες με τις επιλεγμένες υποδοχές εισόδου βίντεο.

#### Δεν είναι δυνατή η ανάγνωση των περιεχομένων της συσκευής αποθήκευσης USB.

- Το φορμά της συσκευής αποθήκευσης USB δεν υποστηρίζεται.
- Το μέγιστο μέγεθος μνήμης που υποστηρίζεται είναι 1TB.
- Βεβαιωθείτε ότι αυτή η συσκευή υποστηρίζει αυτά τα αρχεία. (Ανατρέξτε στο "Προδιαγραφές" > "Αναπαραγόμενα μέσα")

• Δεν είναι δυνατή η αναπαραγωγή αρχείων βίντεο με προστασία DRM που είναι αποθηκευμένα σε μια συσκευή αποθήκευσης USB/SD μέσω αναλογικής σύνδεσης βίντεο (π.χ. καλώδιο σύνθετου σήματος). Για την αναπαραγωγή αυτών των αρχείων, πρέπει να χρησιμοποιήσετε σύνδεση HDMI.

#### Οι υπότιτλοι DivX δεν εμφανίζονται σωστά.

- Βεβαιωθείτε ότι το όνομα του αρχείου υποτίτλων είναι ίδιο με το όνομα του αρχείου βίντεο.
- Βεβαιωθείτε ότι το αρχείο βίντεο DivX και το αρχείο υποτίτλων είναι αποθηκευμένα στον ίδιο κατάλογο.

# 10 Προδιαγραφές

Σημείωση

• Ο σχεδιασμός και οι προδιαγραφές υπόκεινται σε αλλαγές χωρίς προειδοποίηση.

### Αρχείο

- Βίντεο: MPEG 1/2/4(MPEG 4 Part 2), H.264, VC-1, H.263, VP6(640 x 480), DivX Plus HD, DivX 3/4/5/6, Xvid, RMVB 8/9/10, RM, WMV (V9) AVI, TS, M2TS, TP, TRP, ISO, VOB, DAT, MP4, MPEG, MPG, MOV (MPEG 4, H.264), ASF, FLV(640 x 480), MKV, M4V
- Ήχος: Dolby digital, AAC, RA, OGG, MKA, MP3, WAV, APE, FLAC, DTS, LPCM, PCM, WMA (V9), IMP/MS ADPCM, WMA Pro
- Εικόνα: JPEG, JPG, M-JPEG, PNG, TIF, TIFF, GIF, BMP, HD JPEG

### Συσκευή αποθήκευσης USB

- Συμβατότητα: Hi-Speed USB (2.0)
- Υποστήριξη υποτίτλων
	- .srt, .sub, .smi, .ssa, .ass, .txt, .psb
- κάρτα SD
	- Συμβατότητα: SDHC 2,0 (έως 32 GB)
- Βίντεο
	- Σύστημα σημάτων: PAL /NTSC
	- Έξοδος σύνθετου σήματος βίντεο: 1 Vpp ~ 75 ohm
	- Έξοδος HDMI: 480i, 480p, 576i, 576p, 720p, 1080i, 1080p

### Ήχος

- Αναλογική στερεοφωνική έξοδος
- Λόγος σήματος προς θόρυβο (1 kHz): > 90 dB (Α-σταθμισμένο)
- Δυναμικό εύρος (1 kHz): > 80 dB (Α-σταθμισμένο)
- Απόκριση συχνοτήτων: +/-0,2 dB
- Ψηφιακή έξοδος: Οπτική

### Κύρια μονάδα

- Διαστάσεις (Μ x Π x Υ): 136 x 86 x 52 mm
- Καθαρό βάρος: 0,48 κιλά

### Τροφοδοσία

- Είσοδος: DC 9V 1,1A
- Κατανάλωση ρεύματος: < 10 W
- Κατανάλωση ρεύματος σε λειτουργία αναμονής: < 1 W

### Τροφοδοτικό

- Εύρος τιμών τροφοδοσίας ρεύματος: AC 100V-240V 50Hz / 60Hz
- Έξοδος: DC 9V 1,1A
- Μάρκα: Philips
- Αριθμός μοντέλου: SSW-1918EU-1

### Αξεσουάρ

- Κύρια μονάδα
- Τηλεχειριστήριο
- Καλώδιο AV
- Τροφοδοτικό
- Δίσκος
- Εγχειρίδιο χρήσης

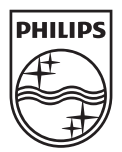

© 2011 Koninklijke Philips Electronics N.V. All rights reserved. HMP3000\_12\_UM\_V3.0

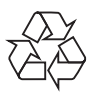